# *In this chapter:*<br>
• Colors<br>
• Patterns<br>
• The Drawing Pen<br>
• Shapes

 $Drawing$ 

#### *In this chapter:*

- *Colors*
- *Patterns*
- 
- 

When a Be application draws, it always draws in a view. That's why the chapter that deals with views precedes this chapter. In Chapter 4, *Windows, Views, and Messages*, you saw that a BView-derived class overrides its inherited hook member function Draw() so that it can define exactly what view objects should draw in when they get updated. The example projects in this chapter contain classes and member functions that remain unchanged, or changed very little, from previous example projects. What will be different is the content of the Draw() function. The code that demonstrates the concepts of each drawing topic can usually be added to the Draw() routine.

In Be programming, the colors and patterns that fill a shape aren't defined explicitly for that shape. Instead, traits of the graphics environment of the view that receives the drawing are first altered. In other words, many drawing characteristics, such as color and font, are defined at the view level, so all subsequent drawing can use the view settings. In this chapter, you'll see how to define a color, then set a view to draw in that color. You'll see how the same is done for patterns—whether using Be-defined patterns or your own application-defined ones.

After you learn how to manipulate the graphic characteristics of a view, it's on to the drawing of specific shapes. The point (represented by BPoint objects) is used on its own, to define the end points of a line, and to define the vertices of more sophisticated shapes (such as triangles or polygons). The rectangle (represented by BRect objects) is used on its own and as the basis of more sophisticated shapes. These shapes include round rectangles, ellipses, and regions. Round rectangles and ellipses are closely related to BRect objects, and aren't defined by their own classes. Polygons and regions are more sophisticated shapes that make use of points and rectangles, but are represented by their own class types (BPolygon and BRegion). In this chapter, you'll see how to outline and fill each of these different

#### *Colors 135*

shapes. Finally, I show how to combine any type and number of these various shapes into a picture represented by a BPicture object.

# *Colors*

The BeOS is capable of defining colors using any of a number of *color spaces*. A color space is a scheme, or system, for representing colors as numbers. There are several color space Be-defined constants, each containing a number that reflects the number of bits used to represent a single color in a single pixel. For instance, the B\_COLOR\_8\_BIT color space devotes 8 bits to defining the color of a single pixel. The more memory devoted to defining the color of a single pixel, the more possible colors a pixel can display.

#### B\_GRAY1

Each pixel in a drawing is either black (bit is on, or 1) or white (bit is off, or 0).

#### B\_GRAY8

Each pixel in a drawing can be one of 256 shades of gray—from black (bit is set to a value of 255) to white (bit is set to a value of 0).

#### B\_CMAP8

Each pixel in a drawing can be one of 256 colors. A pixel value in the range of 0 to 255 is used as an index into a color map. This system color map is identical for all applications. That means that when two programs use the same value to color a pixel, the same color will be displayed.

#### B\_RGB15

Each pixel in a drawing is created from three separate color components: red, green, and blue. Five out of a total of sixteen bits are devoted to defining each color component. The sixteenth bit is ignored.

#### B\_RGB32

Like the B\_RGB15 color space, each pixel in a drawing is created from three separate color components: red, green, and blue. In B\_RGB32 space, however, eight bits are devoted to defining each color component. The remaining eight bits are ignored.

#### B\_RGBA32

Like the B\_RGB32 color space, each pixel in a drawing is created from three separate color components: red, green, and blue. Like B\_RGB, eight bits are used to define each of the three color components. In B\_RGBA32 space, however, the remaining eight bits aren't ignored—they're devoted to defining an alpha byte, which is used to specify a transparency level for a color.

## *RGB Color System*

As listed above, the BeOS supports a number of color spaces. The RGB color space is popular because it provides over sixteen million unique colors (the number of combinations using values in the range of 0 to 255 for each of the three color components), and because it is a color system with which many programmers and end users are familiar with (it's common to several operating systems).

The BeOS defines rgb\_color as a struct with four fields:

```
typedef struct {
    uint8 red;
    uint8 green;
    uint8 blue;
    uint8 alpha;
} rgb_color
```
A variable of type rgb\_color can be initialized at the time of declaration. The order of the supplied values corresponds to the ordering of the struct definition. The following declares an rgb\_color variable named redColor and assigns the red and alpha fields a value of 255 and the other two fields a value of 0:

 $rgb\_color = {255, 0, 0, 255};$ 

To add a hint of blue to the color defined by redColor, the third value could be changed from 0 to, say, 50. Because the alpha component of a color isn't supported at the time of this writing, the last value should be 255. Once supported, an alpha value of 255 will represent a color that is completely opaque; an object of that color will completely cover anything underneath it. An alpha field value of 0 will result in a color that is completely transparent—an effect you probably don't want. An rgb\_color variable can be set to represent a new color at any time by specifying new values for some or all of the three color components. Here an rgb\_color variable named blueColor is first declared, then assigned values:

```
rgb_color blueColor;
blueColor.red = 0;
```

```
blueColor.green = 0;
blueColor.blue = 255;
blueColor.alpha = 255;
```
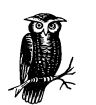

While choosing values for the red, green, and blue components of a color is easy if you want a primary color, the process isn't completely intuitive for other colors. Quickly now, what values should you use to generate chartreuse? To experiment with colors and their RGB components, run the ColorControl program that's discussed a little later in this chapter. By the way, to create the pale, yellowish green color that's chartreuse, try values of about 200, 230, and 100 for the red, green, and blue components, respectively.

# *High and Low Colors*

Like all graphics objects, an rgb\_color variable doesn't display any color in a window on its own—it only sets up a color for later use. A view always keeps track of two colors, dubbed the *high* and *low* colors. When you draw in the view, you specify whether the current high color, the current low color, or a mix of the two colors should be used.

#### *Views and default colors*

When a new view comes into existence, it sets a number of drawing characteristics to default values. Included among these are:

- A high color of black
- A low color of white
- A background color of white

Additionally, when a BView drawing function is invoked, by default it uses the view's high color for the drawing. Together, these facts tell you that unless you explicitly specify otherwise, drawing will be in black on a white background.

#### *Setting the high and low colors*

The BView member functions SetHighColor() and SetLowColor() alter the current high and low colors of a view. Pass SetHighColor() an rgb\_color and that color becomes the new high color—and remains as such until the next call to SetHighColor(). The SetLowColor() routine works the same way. This next snippet sets a view's high color to red and its low color to blue:

```
rgb_color redColor = {255, 0, 0, 255};
rgb_color blueColor = \{0, 0, 255, 255\};
SetHighColor(redColor);
SetLowColor(blueColor);
```
#### *Drawing with the high and low colors*

Passing an rgb\_color structure to SetHighColor() or SetLowColor() establishes that color as the one to be used by a view when drawing. Now let's see how the high color is used to draw in color:

```
rgb_color redColor = {255, 0, 0, 255};
BRect aRect(10, 10, 110, 110);
SetHighColor(redColor);
FillRect(aRect, B_SOLID_HIGH);
```
*Colors 137*

The previous snippet declares redColor to be a variable of type rgb\_color and defines that variable to represent red. The snippet also declares a BRect variable named aRect, and sets that variable to represent a rectangle with a width and height of 100 pixels. The call to SetHighColor() sets the high color to red. Finally, a call to the BView member function FillRect() fills the rectangle aRect with the current high color (as specified by the Be-defined constant B\_SOLID\_ HIGH)—the color red.

Shape-drawing routines such as FillRect() are described in detail later in this chapter. For now, a brief introduction will suffice. A shape is typically drawn by first creating a shape object to define the shape, then invoking a BView member function to draw it. That's what the previous snippet does: it creates a rectangle shape based on a BRect object, then calls the BView member function FillRect() to draw the rectangle.

One of the parameters to a BView shape-drawing routine is a pattern. As you'll see ahead in the "Patterns" section of this chapter, a pattern is an 8-pixel-by-8-pixel template that defines some combination of the current high color and low color. This small template can be repeatedly "stamped" into an area of any size to fill that area with the pattern. Patterns are everywhere these days: desktop backgrounds, web page backgrounds, and so on. You can create your own patterns, or use one of the three Be-defined patterns. Each of the Be-defined patterns is represented by a constant:

- B\_SOLID\_HIGH is a solid fill of the current high color.
- B\_SOLID\_LOW is a solid fill of the current low color.
- B\_MIXED\_COLORS is a checkerboard pattern of alternating current high color and low color pixels (providing a dithered effect—what looks like a single color blended from the two colors).

A view's default high color is black. So before a view calls SetHighColor(), the use of **B\_SOLID\_HIGH** results in a solid black pattern being used. The above snippet invokes SetHighColor() to set the current high color to red, so subsequent uses of B\_SOLID\_HIGH for this one view result in a solid red pattern being used.

#### *Determining the current high and low colors*

You can find out the current high or low color for a view at any time by invoking the BView member functions HighColor() or LowColor(). Each routine returns a value of type rgb\_color. This snippet demonstrates the calls:

```
rgb_color currentHighColor;
rgb_color currentLowColor;
currentHighColor = HighColor();
currentLowColor = LowColor();
```
The default high color is black, so if you invoke HighColor() before using SetHighColor(), an rgb\_color with red, green, and blue field values of 0 will be returned to the program. The default low color is white, so a call to LowColor() before a call to SetLowColor() will result in the return of an rgb\_ color with red, green, and blue field values of 255. Because the alpha field of the high and low colors is ignored at the time of this writing, the alpha field will be 255 in both cases.

#### *RGB, low, and high color example project*

The RGBColor project is used to build a program that displays a window like the one shown in Figure 5-1. Given the nature of this topic, you can well imagine that the window isn't just as it appears in this figure. Instead a shade of each being a shade of gray, the three rectangles in the window are, from left to right, red, blue, and a red-blue checkerboard. Because of the high resolution typical of today's monitors, the contents of the rightmost rectangle dither to a solid purple rather than appearing to the eye as alternating red and blue pixels.

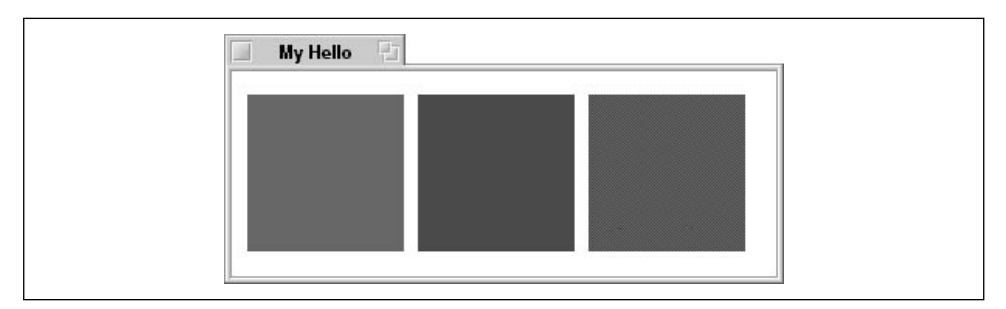

*Figure 5-1. The window that results from running the RGBColor program*

Chapter 4 included the TwoViewClasses project—a project that introduced a new view class named MyDrawView. That class definition was almost identical to the original MyHelloView. This chapter's RGBColor project and all remaining projects in this chapter display a single window that holds a single MyDrawView view, and no MyHelloView. So the *MyHelloView.cpp* file is omitted from these projects, and the data member meant to keep track of a MyHelloView in the MyHelloWindow class (reproduced below) is also omitted:

```
class MyHelloWindow : public BWindow {
   public:
                       MyHelloWindow(BRect frame);
     virtual bool QuitRequested();
   private:
      MyDrawView *fMyDrawView;
};
```
Creating a new MyHelloWindow object now entails creating just a single MyDrawView view that fills the window, then attaching the view to the window:

```
MyHelloWindow::MyHelloWindow(BRect frame)
     : BWindow(frame, "My Hello", B_TITLED_WINDOW, B_NOT_RESIZABLE)
{
    frame.OffsetTo(B_ORIGIN);
    fMyDrawView = new MyDrawView(frame, "MyDrawView");
    AddChild(fMyDrawView);
   Show();
}
```
Drawing in a view takes place automatically when the system calls the view's  $Draw()$  routine. That function is the code I play with in order to try out drawing ideas. Here's how the RGBColor project implements the MyDrawView version of Draw():

```
void MyDrawView::Draw(BRect)
{
    BRect aRect;
    rgb_color redColor = {255, 0, 0, 255};
    rgb_color blueColor;
    blueColor.red = 0;
    blueColor.green = 0;
    blueColor.blue = 255;
    blueColor.alpha = 255;
   SetHighColor(redColor);
   SetLowColor(blueColor);
    aRect.Set(10, 10, 110, 110);
    FillRect(aRect, B_SOLID_HIGH);
    aRect.Set(120, 10, 220, 110);
    FillRect(aRect, B_SOLID_LOW);
    aRect.Set(230, 10, 330, 110);
    FillRect(aRect, B_MIXED_COLORS);
}
```
The previous routine demonstrates two methods of assigning an rgb\_color variable a color value. After that, the SetHighColor() and SetLowColor() functions set the MyDrawView high color and low color to red and blue, respectively. Then in turn each of the three rectangles is set up, then filled.

# *The View Color (Background)*

To color a shape, the program often refers to the B\_SOLID\_HIGH constant. As you just saw in the previous example project, the B\_SOLID\_LOW and B\_MIXED\_COLORS constants can also be used to include the view's current low color in the drawing. By now it should be apparent that neither the high nor low color implicitly has anything to do with a view's background color.

#### *Setting a view's background color*

By default, a new view has a background color of white. This background color can be set to any RGB color by invoking the BView member function SetViewColor(). Here a view's background color is being set to purple:

```
rgb_color purpleColor = {255, 0, 255, 255};
SetViewColor(purpleColor);
```
Calling SetViewColor() changes the background color of a view without affecting either the high color or the low color. Consider a view with a current high color of blue, a current low color of yellow, and a background color set to purple. Calling a BView fill routine with a pattern argument of B\_SOLID\_HIGH draws a blue shape. An argument of B\_SOLID\_LOW draws a yellow shape. Finally, an argument of B\_MIXED\_COLORS draws a green shape. All shapes are drawn against the view's purple background.

#### *View color example project*

The ViewColor program displays a window that looks identical to that displayed by the RGBColor example, except for one feature. Both programs display a window with a red, blue, and purple rectangle in it, but the ViewColor window background is pink rather than white. This trick is performed by adding just a few lines of code to the AttachedToWindow() routine defined in the *MyDrawView.cpp* file in the RGBColor project. Here an rgb\_color variable is set up to define the color pink, and that variable is used as the argument to a call to SetViewColor(). Here's the new version of the MyDrawView member function AttachedToWindow():

```
void MyDrawView::AttachedToWindow()
{
   SetFont(be_bold_font);
   SetFontSize(24);
    rgb_color pinkColor = {255, 160, 220, 255};
   SetViewColor(pinkColor);
}
```
# *Color Control View*

The RGB components of any given color won't be known by a program's user. There are exceptions, of course—graphics artists involved in electronic media or electronic publications may have a working knowledge of how RGB values correspond to colors. Those exceptions aside, if your program allows users to select their own colors, your program should provide a very user-friendly means for them to accomplish this task. The BColorControl class does just that.

#### *Color levels and the BColorControl object*

The BColorControl class is derived from the BControl class, which itself is derived from the BView class. So a BColorControl object is a type of view. Your program creates a BColorControl object in order to allow a user to select an RGB color without the user knowing anything about the RGB color system or RGB values.

What the BColorControl object displays to the user depends on the number of colors the user's monitor is currently displaying. The user can set that parameter by choosing Screen from the preferences menu in the Deskbar. Coincidentally, the Screen preferences window (which has been revamped and turned into the Background preferences application) itself holds a BColorControl object. So you can see how the monitor's color depth is set and take a look at a BColorControl object by selecting the Screen preferences or by simply looking at Figure 5-2.

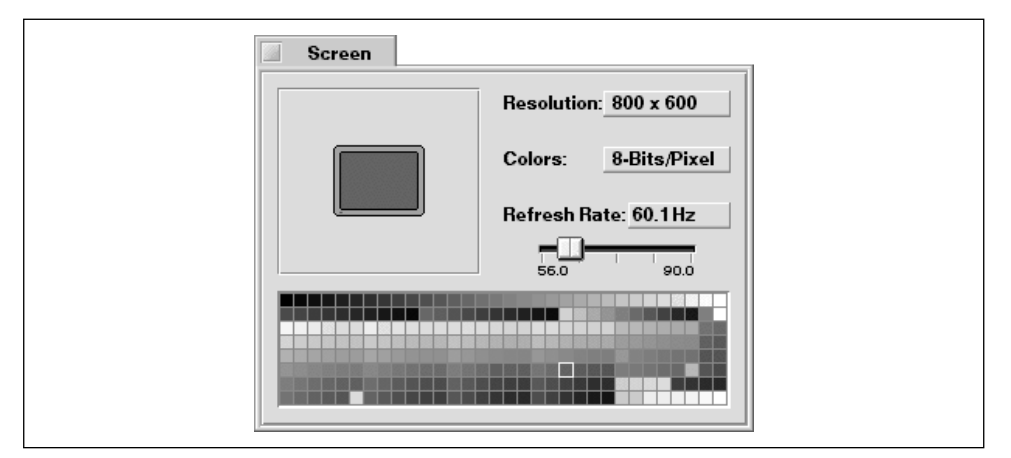

*Figure 5-2. The Screen preferences program set to display 8-bit color*

The Screen preferences window holds a number of objects representing BViewderived classes. Among them is a pop-up menu titled Colors. In Figure 5-2, you see that I have my monitor set to devote 8 bits of graphics memory to each pixel, so my monitor can display up to 256 colors. The Screen preferences window lets me choose one of the 256 system colors to be used as my desktop color. This is done by clicking on one of the 256 small colored squares. This matrix, or block of squares, is a BColorControl object.

Choosing 32-Bits/Pixel from the Colors pop-up menu in the Screen preferences window sets a monitor to display any of millions of colors. As shown in Figure 5-3, doing so also changes the look of the BColorControl object. Now a color is selected by clicking on the red, green, and blue ramps, or bands, of color along the bottom of the Screen preferences window. Unbeknownst to the user, doing this sets up an RGB color. The Screen preferences program combines the user's three color choices and uses the resulting RGB value as the desktop color.

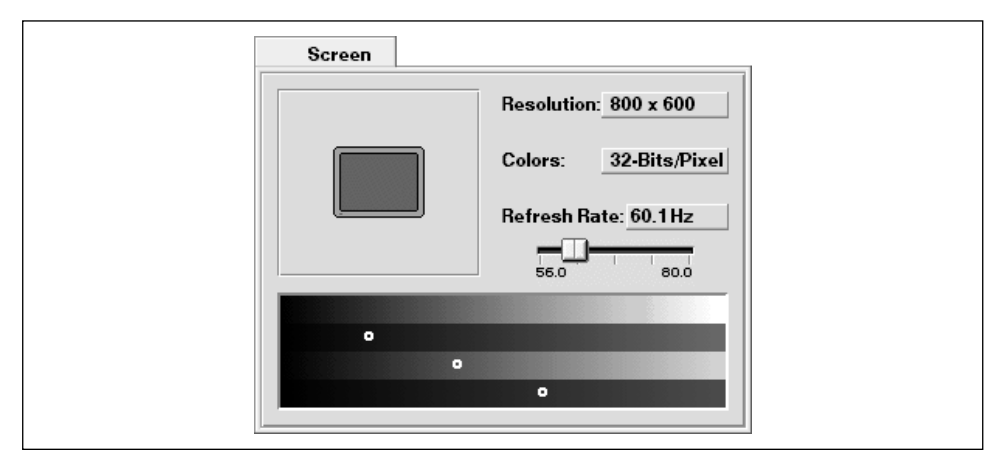

*Figure 5-3. The Screen preferences program set to display 32-bit color*

#### *Creating a BColorControl object*

The Screen preferences window serves as a good example of how a BColorControl object can help the user. To use the class in your own program, declare a BColorControl object and the variables that will be used as parameters to the BColorControl constructor. Then create the new object using new and the BColorControl constructor:

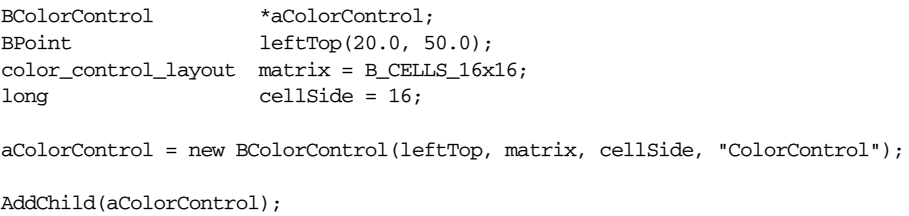

The first BColorControl constructor parameter, leftTop, indicates where the top left corner of the color control should appear. The color control will be placed in a view (by calling the AddChild() function of the host view, as shown above), so you should set BPoint's coordinates relative to the view's borders.

The second parameter, matrix, is of the Be-defined datatype color\_control\_ layout. When the user has the monitor set to 8 bits per pixel, the 256 system colors are displayed in a matrix. This parameter specifies how these squares should

be arranged. Use one of five Be-defined constants here: B\_CELLS\_4x64, B\_ CELLS  $8x32$ , B\_CELLS\_16x16, B\_CELLS\_32x8, or B\_CELLS\_64x4. The two numbers in each constant name represent the number of columns and rows, respectively, that the colored squares are placed in. For example, B\_CELLS\_32x8 displays the 256 colors in eight rows with 32 colored squares in each row.

The third BColorControl constructor parameter, cellSide, determines the pixel size of each colored square in the matrix. A value of 10, for instance, results in 256 squares that are each 10 pixels by 10 pixels in size.

The fourth parameter provides a name for the BColorControl object. Like any view, a BColorControl object has a name that can be used to find the view. The name can be supplied using a string (as shown in the previous snippet) or by passing in a constant variable that was defined as a const char  $\star$  (as in const char  $*$ name = "ColorControl";).

Note that the overall size of the BColorControl object isn't directly specified in the constructor. The size is calculated by the constructor, and depends on the values supplied in the second and third parameters. The matrix parameter specifies the shape of the block of colors, while the cellSide value indirectly determines the overall size. A matrix with 8 rows of cells that are each 10 pixels high will have a height of 80 pixels, for instance.

I've discussed the BColorControl constructor parameters as if they will be used with 8-bit pixels. For the values used in the previous example, the resulting color control looks like the one displayed in the window in Figure 5-4. If the user instead has the monitor set to 32 bits for each pixel, the same arguments are used in the display of four bands, three of which the user clicks on in order to create a single color. The top gray band represents the alpha, or color transparency level, component. As of this writing, the alpha component is unimplemented, but it should be implemented by the time you read this. Instead of creating a matrix of color squares, the arguments are now used to determine the shape and overall size the four bands occupy. Figure 5-5 shows the color control that results from executing the previous snippet when the monitor is set to 32 bits per pixel.

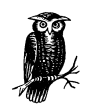

The user can set the monitor to the desired bits-per-pixel level, so your program can't count on being used for a matrix or bands. In Figure 5-5, you see that the color bands are very broad—that's the result of specifying a 16-by-16 matrix (B\_CELLS\_16x16). To display longer, narrower color bands, choose a different Be-defined constant for the BColorControl constructor matrix argument (such as B\_CELLS\_64x4). Regardless of the values you choose for the matrix and cellSize parameters, test the resulting color control under both monitor settings to verify that the displayed control fits well in the window that displays it.

#### *Using a color control*

When a window displays a color control, the user selects a color by clicking on its cell (if the user's monitor is set to 8 bits per pixel) or by clicking on a color intensity in each of the three color component bands (if the user's monitor is set to 32 bits per pixel). In either case, the BColorControl object always keeps track of the currently selected color. Your program can obtain this color at any time via a call to the BColorControl member function ValueAsColor(). Obviously enough, a call to this routine returns the value of the color control object in the form of an RGB color. In this next snippet, the user's current color choice is returned and stored in an rgb\_color variable named userColorChoice:

```
rgb_color userColorChoice;
```
userColorChoice = aColorControl->ValueAsColor();

What your program does with the returned color is application-specific. Just bear in mind that this value can be used the same way any rgb\_color is used. You know about the SetHighColor() routine that sets a view's high color, and you've seen how to fill a rectangle with the current high color by calling the BView member function FillRect(), so an example that carries on with the previous snippet's userColorChoice RGB color will be easily understandable:

```
BRect aRect(40.0, 50.0, 400.0, 55.0);
SetHighColor(userColorChoice);
FillRect(aRect, B_SOLID_HIGH);
```
The previous snippet creates a rectangle in the shape of a long horizontal bar, sets the high color to whatever color the user has the color control currently set at, then fills the rectangle with that color.

#### *ColorControl example project*

If you set your monitor to use 8 bits per pixel (using the Screen preferences utility), running this chapter's ColorControl example program results in a window like the one shown in Figure 5-4. If you instead have your monitor set to use 32 bits per pixel, running the same program displays a window like that shown in Figure 5-5.

Regardless of your monitor's pixel setting, the ColorControl program displays three text boxes to the right of the color matrix or color bands. These text boxes are displayed automatically by the BColorControl object, and the area they occupy constitutes a part of the total area occupied by the control. If you click on a color cell or a color band, the numbers in these boxes will change to reflect the appropriate RGB values for the color you've selected. If you click in a text box (or use the Tab key to move to a text box) and type in a value between 0 and 255, the

*Colors 145*

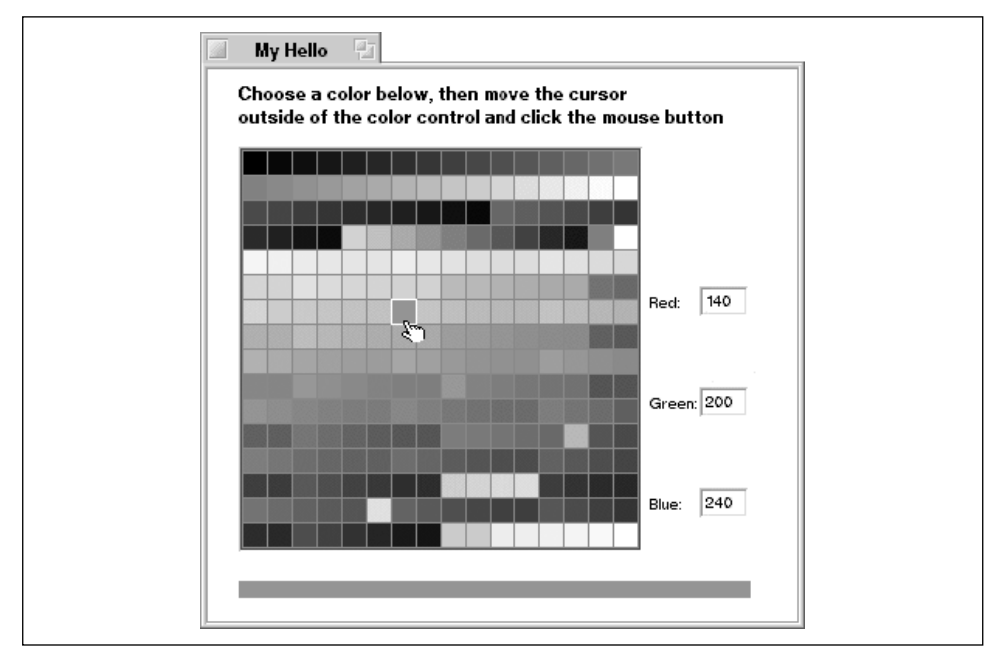

*Figure 5-4. The ColorControl program's window that results from running at 8-bit color*

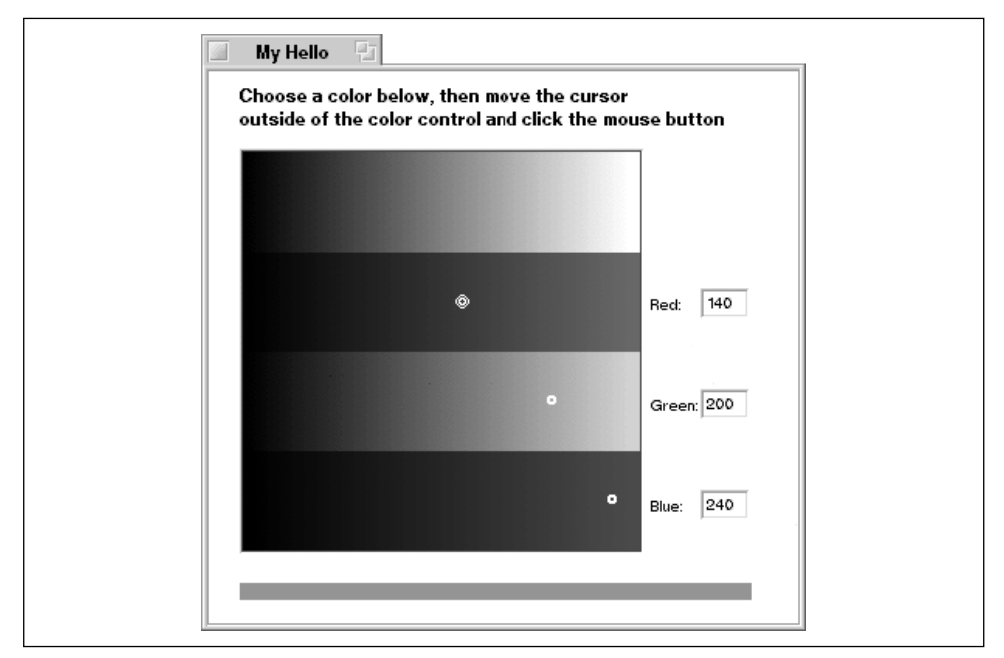

*Figure 5-5. The ColorControl program's window that results from running at 32-bit color*

color display will update itself to display the color that best matches the value you've entered. These actions are all automatic, and require no coding effort on your part. The reason this handy feature works is that the BControl class overrides the BView class member function KeyDown(), and in turn the BColorControl class overrides the BControl version of KeyDown(). The BColorControl version of the routine sees to it that the text box values reflect the displayed color.

If you move the cursor out of the color control area (keep in mind that this area includes the text boxes), then click the mouse button, a long, narrow bar is drawn along the bottom of the window—as shown in Figures 5-4 and 5-5. The color of this bar will match whatever color you have currently selected in the color control. The selection of this color and the drawing of the bar are handled by the MyDrawView version of the MouseDown() routine. Besides overriding the Bview hook function MouseDown(), this project's version of the MyDrawView class adds a BColorControl data member. The color control data member will be used to keep track of the control. Here's how the ColorControl project declares the MyDrawView class:

class MyDrawView : public BView {

```
 public:
                      MyDrawView(BRect frame, char *name);
      virtual void AttachedToWindow();
      virtual void Draw(BRect updateRect);
      virtual void MouseDown(BPoint point);
   private:
      BColorControl *fColorControl;
};
```
The MyHelloApplication class and MyHelloWindow class are almost identical to versions found in previous examples. The MyHelloApplication constructor defines the size of a window and creates a single MyHelloWindow, and the MyHelloWindow defines a single MyDrawView whose size is the same as the window it resides in.

The MyDrawView constructor, which in other projects has been empty, sets up and creates a color control. The control object is added to the newly created MyDrawView object as a child:

```
MyDrawView::MyDrawView(BRect rect, char *name)
   : BView(rect, name, B_FOLLOW_ALL, B_WILL_DRAW)
{
   BPoint leftTop(20.0, 50.0);
   color_control_layout matrix = B_CELLS_16x16;
  long cellSide = 16;
   fColorControl = new BColorControl(leftTop, matrix, cellSide,
```
AddChild(fColorControl);

In the MyDrawView constructor, you see that the control will have its top left corner start 20 pixels from the left and 50 pixels from the top of the MyDrawView view that the control appears in. Starting down 50 pixels from the top of the view leaves room for the two lines of instructional text that are displayed in the window (refer back to Figure 5-4 or 5-5). Those lines are drawn each time the system has to update the view they appear in:

"ColorControl");

```
void MyDrawView::Draw(BRect)
{
   MovePenTo(BPoint(20.0, 20.0));
   DrawString("Choose a color below, then move the cursor");
  MovePenTo(BPoint(20.0, 35.0));
    DrawString("outside of the color control and click the mouse button");
}
```
When the user clicks in the MyDrawView view, the MouseDown() routine that the MyDrawView class overrides is automatically invoked:

```
void MyDrawView::MouseDown(BPoint point)
{
    BRect aRect(20.0, 330.0, 350.0, 340.0);
   rgb_color userColorChoice;
    userColorChoice = fColorControl->ValueAsColor();
    SetHighColor(userColorChoice);
    FillRect(aRect, B_SOLID_HIGH);
}
```
MouseDown() creates the long, thin rectangle that appears along the bottom of the view when the user clicks the mouse button. Before this function draws the rectangle with a call to FillRect(), a ValueAsColor() call obtains the color currently selected in the view's color control. A call to SetHighColor() makes the user-selected color the one used in function calls that include B\_SOLID\_HIGH as a parameter.

#### *Improving the ColorControl example project*

For brevity, the ColorControl example sets the high color and fills in the colored rectangle in the MouseDown() routine. Typically, drawing takes place only in a view's Draw() function. One way to accomplish that would be to move the code currently in MouseDown() to Draw():

```
void MyDrawView::Draw(BRect)
{
   BRect aRect(20.0, 330.0, 350.0, 340.0);
```
}

*Colors 149*

}

```
 rgb_color userColorChoice;
MovePenTo(BPoint(20.0, 20.0));
 DrawString("Choose a color below, then move the cursor");
 MovePenTo(BPoint(20.0, 35.0));
 DrawString("outside of the color control and click the mouse button");
 userColorChoice = fColorControl->ValueAsColor();
 SetHighColor(userColorChoice);
 FillRect(aRect, B_SOLID_HIGH);
```
The body of MouseDown() could then consist of a single line of code: a call to the BView function Invalidate(). Then, when the user clicks the mouse in the MyDrawView view, MouseDown() makes the system aware of the fact that the view needs updating, and the system invokes Draw():

```
void MyDrawView::MouseDown(BPoint point)
{
    Invalidate();
}
```
One further improvement to the ColorControl example program would be to preserve the current state of the view before changing its high color. As implemented (here and in the previous section), the text the program draws is drawn in black the first time the Draw() function executes. Subsequent calls will update any previously obscured text (as in the case when an overlapping window is moved off the ColorControl program's window) in whatever color was selected by the user. That is, the program's call to SetHighColor() affects not only the long, narrow color rectangle at the bottom of the program's window, but also text drawn with calls to DrawString(). To remedy this, preserve the state of the high color by invoking the BView function HighColor() to get the current high color before changing it. After calling SetHighColor() and FillRect(), use the rgb\_color value returned by HighColor() to reset the high color to its state prior to the use of the user-selected color. Here's how Draw() now looks:

```
void MyDrawView::Draw(BRect)
{
    BRect aRect(20.0, 330.0, 350.0, 340.0);
   rgb_color userColorChoice;
   rgb_color origHighColor;
   MovePenTo(BPoint(20.0, 20.0));
    DrawString("Choose a color below, then move the cursor");
   MovePenTo(BPoint(20.0, 35.0));
   DrawString("outside of the color control and click the mouse button");
    origHighColor = HighColor();
    userColorChoice = fColorControl->ValueAsColor();
    SetHighColor(userColorChoice);
```

```
 FillRect(aRect, B_SOLID_HIGH);
   SetHighColor(origHighColor);
}
```
# *Patterns*

A pattern is an 8-pixel-by-8-pixel area. Each of the 64 pixels in this area has the color of either the current high or current low color. A pattern can be one solid color (by designating that all pixels in the pattern be only the current high color or only the current low color), or it can be any arrangement of the two colors, as in a checkerboard, stripes, and so forth. Regardless of the arrangement of the pixels that make up the pattern, it can be used to fill an area of any size. And regardless of the size or shape of an area, once a pattern is defined it can be easily "poured" into this area to give the entire area the look of the pattern.

# *Be-Defined Patterns*

You've already encountered three patterns—the Be-defined constants B\_SOLID\_ HIGH, B\_SOLID\_LOW, B\_MIXED\_COLORS each specify a specific arrangement of colors in an 8-pixel-by-8-pixel area. Here the B\_MIXED\_COLORS pattern is used to fill a rectangle with a checkerboard pattern made up of alternating current high and current low colors:

```
BRect aRect(20.0, 20.0, 300.0, 300.0);
FillRect(aRect, B_MIXED_COLORS);
```
The BView class defines a number of stroke and fill member functions. Each stroke function (such as StrokeRect() and StrokePolygon()) outlines a shape using a specified pattern. Patterns have the greatest effect on the look of a shape outline when the outline has a thickness greater than one pixel (setting the thickness at which lines are drawn is covered ahead in the "The Drawing Pen" section). Each fill function (such as FillRect() and FillPolygon()) fills a shape using a specified pattern. This may not be entirely obvious when looking at some source code snippets because these drawing routines make the pattern parameter optional. When the pattern parameter is skipped, the function uses the B\_SOLID\_ HIGH pattern by default. So both of the following calls to FillRect() produce a rectangle filled with a solid pattern in the current high color:

```
BRect rect1(100.0, 100.0, 150.0, 150.0);
BRect rect2(150.0, 150.0, 200.0, 200.0);
FillRect(rect1, B_SOLID_HIGH);
FillRect(rect2);
```
#### *Patterns 151*

Earlier in this chapter, the example project RGBColor demonstrated the use of the B\_SOLID\_HIGH, B\_SOLID\_LOW, and B\_MIXED\_COLORS constants by using these constants in the filling of three rectangles (see Figure 5-1). After setting the high color to red and the low color to blue, the rectangle that was filled using the B\_MIXED\_COLORS constant appeared to be purple. I say "appeared to be purple" because, in fact, none of the pixels in the rectangle are purple. Instead, each is either red or blue. Because the pixels alternate between these two colors, and because pixel density is high on a typical monitor, the resulting rectangle appears to the eye to be solid purple. Figure 5-6 illustrates this by showing the RGBColor program's window and the window of the pixel-viewing utility program Magnify. The Magnify program (which is a Be-supplied application that was placed on your machine during installation of the BeOS) shows an enlarged view of the pixels surrounding the cursor. In Figure 5-6, the cursor is over a part of the purple rectangle in the RGBColor window, and the pixels are displayed in the Magnify window.

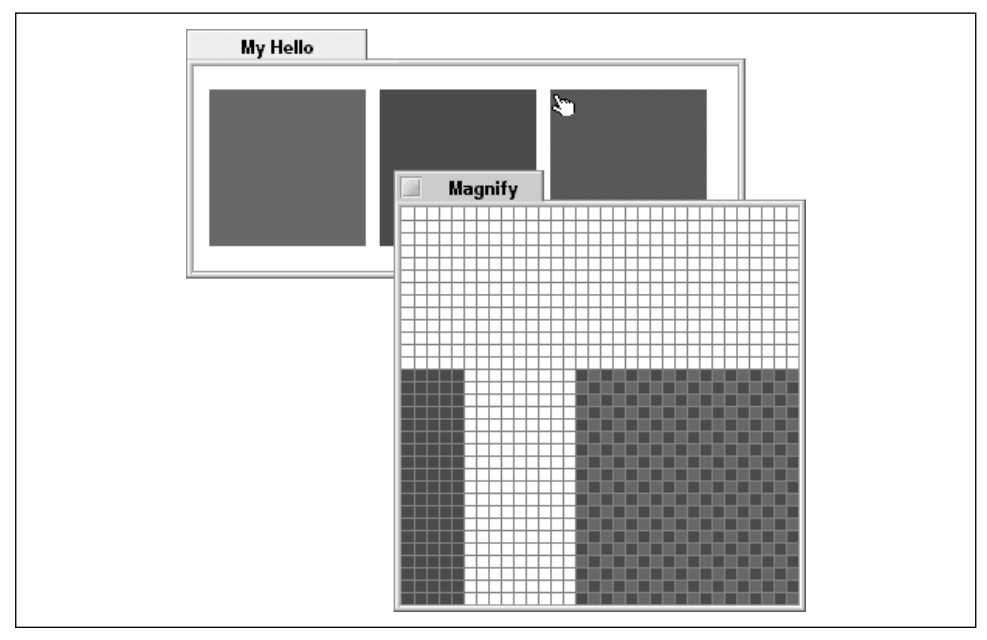

*Figure 5-6. Using the Magnify program to view the B\_MIXED\_COLORS pattern*

# *Application-Defined Patterns*

The three Be-defined patterns come in handy, but they don't exploit the real power of patterns. Your project can define a pattern that carries out precisely your idea of what a shape should be filled with.

#### *Bit definition of a pattern*

A pattern designates which of the 64 bits (8 rows of 8 bits) in an 8-pixel-by-8-pixel area display the current high color and which display the current low color. Thus the specific colors displayed by the pattern aren't designated by the pattern. Instead, a pattern definition marks each of its 64 bits as either a 1 to display the high color or a 0 to display the low color. The colors themselves come from the high and low colors at the time the pattern is used in drawing.

A pattern is specified by listing the hexadecimal values of the eight bits that make up each row of the pattern. Consider the pattern shown in Figure 5-7. Here I show the 8-by-8 grid for a pattern that produces a diagonal stripe. You can do the same using a pencil and graph paper. Each cell represents one pixel, with a filled-in cell considered on, or 1, and an untouched cell considered off, or 0. Since a pattern defines only on and off, not color, this technique works fine regardless of the colors to be used when drawing with the pattern.

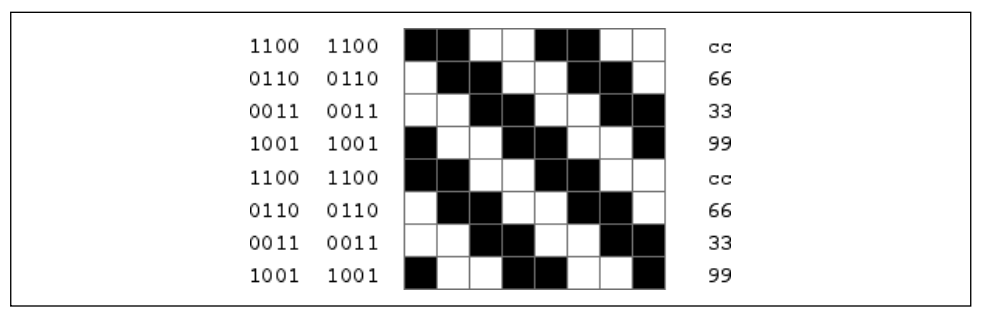

*Figure 5-7. The binary and hexadecimal representations of a pattern*

The left side of Figure 5-7 shows the binary representation of each row in the pattern, with a row chunked into groups of four bits. The right side of the figure shows the corresponding hexadecimal values for each row. Looking at the top row, from left to right, the pixels are on/on/off/off, or binary 1100. The second set of four pixels in the top row has the same value. A binary value of 1100 is hexadecimal c, so the binary pair translates to the hexadecimal pair cc. The hexadecimal values for each remaining row are determined in the same manner. If you're proficient at working with hexadecimal values, you can skip the intermediate binary step and write the hexadecimal value for each row by simply looking at the pixels in groups of four.

Row by row, the hexadecimal values for the pattern in Figure 5-7 are: cc, 66, 33, 99, cc, 66, 33, 99. Using the convention of preceding a hexadecimal value with 0x, the pattern specification becomes: 0xcc, 0x66, 0x33, 0x99, 0xcc, 0x66, 0x33, 0x99.

#### *The pattern datatype*

Using the previous method to define a pattern isn't just an exercise in your knowledge of hexadecimal numbers, of course! Instead, you'll use a pattern's eight hexadecimal pairs in assigning a pattern variable. Here's how Be defines the pattern datatype:

typedef struct { uchar data[8]; } pattern;

Each of the eight elements in the pattern array is one byte in size, so each can hold a single unsigned value in the range of 0 to 255. Each of the hexadecimal pairs in each of the eight rows in a pattern falls into this range  $(0x00 = 0, 0xff =$ 255). To create a pattern variable, determine the hexadecimal pairs for the pattern (as shown above) and assign the variable those values. Here I'm doing that for the pattern I designed back in Figure 5-7:

```
pattern stripePattern = {0xcc, 0x66, 0x33, 0x99, 0xcc, 0x66, 0x33, 0x99};
```
This is also how Be defines its three built-in patterns. The B\_SOLID\_HIGH pattern is one that has all its bits set to 1, or on; the B\_SOLID\_LOW pattern has all its bits set to 0, or off; and the B\_MIXED\_COLORS pattern has its bits set to alternate between 1 and 0:

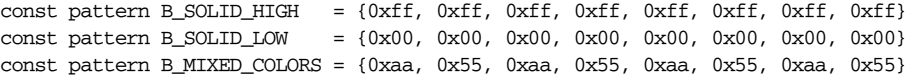

#### *Using a pattern variable*

Once initialized, a variable of type pattern is used just as one of the Be-defined pattern constants—pass the variable as an argument to any routine that requires a pattern as a parameter. The following snippet defines a pattern variable and two rectangle variables. The code then fills one rectangle with a solid color and the other with diagonal stripes:

```
pattern stripePattern = {0xcc, 0x66, 0x33, 0x99, 0xcc, 0x66, 0x33, 0x99};
BRect solidRect(10.0, 10.0, 110.0, 110.0);
BRect stripedRect(200.0, 10.0, 210.0, 110.0);
FillRect(solidRect, B_SOLID_HIGH);
FillRect(stripedRect, stripePattern);
```
Because the previous snippet doesn't include any code that hints at the current state of the high and low colors, you can't infer what colors will be in the resulting rectangles—you know only that one will have a solid fill while the other will have diagonal stripes running through it.

#### *Pattern example project*

The Pattern project builds a program that displays a window with a single rectangle drawn in it. The rectangle is filled with the diagonal stripe pattern that was introduced on the preceding pages. Figure 5-8 shows the Pattern program's window. Also shown is the Magnify program's window as it displays an enlarged view of some of the pixels in the Pattern program's filled rectangle.

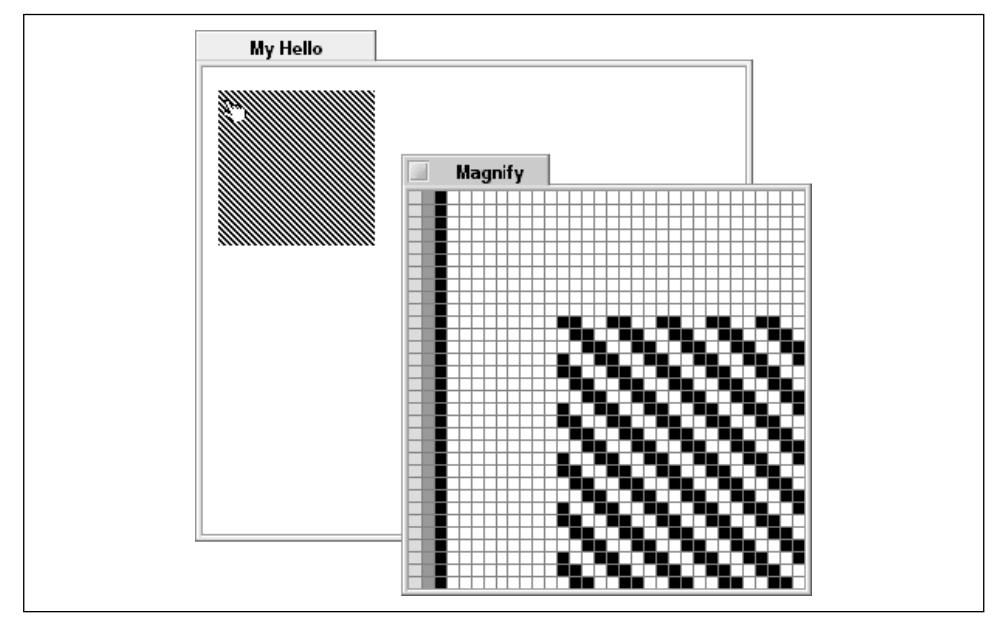

*Figure 5-8. Using the Magnify program to view the application-defined pattern*

As is the case for many of this chapter's remaining examples, the Pattern project was created by starting with a recent project (such as the RGBColor project) and altering the code in just one of the routines—the Draw() member function of the MyDrawView class. Here's how the new version of that routine looks:

```
void MyDrawView::Draw(BRect)
{
   BRect aRect;
   pattern stripePattern = {0xcc, 0x66, 0x33, 0x99, 0xcc, 0x66, 0x33, 0x99};
    aRect.Set(10.0, 10.0, 110.0, 110.0);
    FillRect(aRect, stripePattern);
}
```
You can experiment with the Pattern project by adding color to the rectangle. Precede the call to FillRect() with a call to SetHighColor(), SetLowColor(), or both. Changing the current high color will change the color of what are presently the black stripes, while changing the current low color will change the color of what are presently the white stripes.

# *The Drawing Pen*

Whenever drawing takes place, the pen is at work. The pen is a way to summarize and express two properties of a view's drawing environment. When drawing starts, it starts at some specific location in a view. When line drawing takes place, the line has some specific thickness to it. These traits are stored in a view and can be altered by invoking BView member functions. In keeping with the analogy of drawing with a pen, the names of these routines include the word "pen."

# *Pen Location*

The location of the rectangle drawn by Fillrect() has been previously established during the setting up of the rectangle:

```
BRect aRect(10.0, 10.0, 110.0, 110.0);
```
FillRect(aRect, B\_SOLID\_HIGH);

For the drawing of text and lines, this isn't the case. Typically, you'll move the pen to the location where drawing is to start, then draw.

#### *Moving the pen*

When it's said that the pen is moved, what's actually taking place is that a call sets the starting location for subsequent drawing. Moving the pen doesn't have any visible effect—nothing gets drawn. To move the pen, invoke the view's MovePenTo() or MovePenBy() function.

The MovePenTo() function accepts either a single BPoint argument or a pair of floating-point arguments. In either case, the result is that the arguments specify the coordinate at which the next act of drawing starts. The first argument to MovePenTo() is the horizontal coordinate to move to, while the second argument is the vertical coordinate. The movement is relative to the view's origin. Each of the following four calls to MovePenTo() has the same result—drawing will be set to start at pixel (30.0, 40.0) in the view's system coordinate:

```
BPoint aPoint(30.0, 40.0);
float x = 30.0;
float y = 40.0;
MovePenTo(aPoint);
MovePenTo(BPoint(30.0, 40.0));
MovePenTo(30.0, 40.0);
MovePenTo(x, y);
```
Like MovePenTo(), the MovePenBy() function moves the starting location for drawing. MovePenTo() moves the pen relative to the view's origin. MovePenBy() moves the pen relative to its current location in the view. Consider this snippet:

MovePenTo(30.0, 40.0); MovePenBy(70.0, 10.0);

The call to MovePenTo() moves the pen to the location 30 pixels from the left of the view and 40 pixels from the top of the view. That places the pen at the point  $(30.0, 40.0)$ . The call to MovePenBy $()$  uses this current location as the reference and moves the pen 70 pixels to the left and 10 pixels down. The result is that, relative to the view's origin, the pen is at the point (100.0, 50.0).

Negative values for MovePenBy() move the pen "backwards" in the view. A negative horizontal argument moves the pen to the left, while a negative vertical argument moves the pen up. Because MovePenTo() specifies a particular coordinate to end up at rather than a direction to move in, negative values shouldn't be passed as the arguments of this routine.

#### *MovePen example project*

As shown in Figure 5-9, the MovePen project results in a program that displays a window with three characters written to it. I've added coordinate information to the figure—the arrows and values aren't actually displayed in the window.

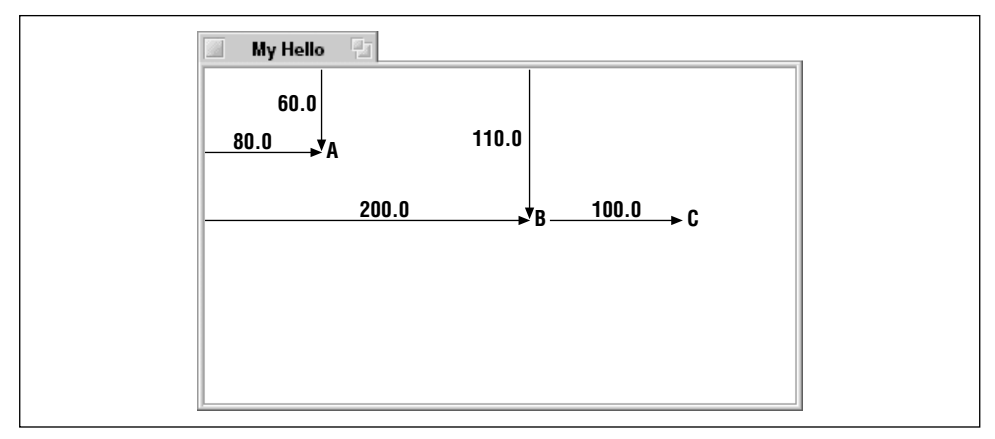

*Figure 5-9. The window that results from running the MovePen program*

Where the characters "A," "B," and "C" get drawn in the window depends on calls to the MovePenTo() and MovePenBy() functions. To get a good feel for working with a view's coordinate system, edit the arguments to the existing function calls in the Draw() routine, or add additional calls to MovePenTo() and MovePenBy():

```
void MyDrawView::Draw(BRect)
{
```

```
 MovePenTo(BPoint(80.0, 60.0));
 DrawString("A");
 MovePenTo(200.0, 110.0);
 DrawString("B");
 MovePenBy(100.0, 0.0);
 DrawString("C");
```
# *Pen Size*

}

The pen is used to draw shape outlines. Chapter 4 introduced the BView member function StrokeRect(), which draws the outline of a rectangle. Here a 100-pixelby-100-pixel rectangle is framed in a view:

```
BRect aRect(10.0, 10.0, 110.0, 110.0);
StrokeRect(aRect);
```
As you'll see later in this chapter, there are a number of BView StrokeXxx() member functions, each of which outlines a particular shape. All of these functions are affected by the current size of the pen.

#### *Setting the pen size*

By default, the pen can be thought of as having a tip that is the size of a single pixel. Thus, drawing with the pen produces a line with a thickness of one pixel. You can change the size or thickness of the pen at any time by invoking the BView member function SetPenSize(). This routine accepts a single argument, the new pixel thickness for the pen. In this next snippet, the same rectangle that was outlined in the previous snippet is given a frame, or border, three pixels thick. The lines you specify to be drawn are in the center of the pixels in a thick pen.

```
BRect aRect(10.0, 10.0, 110.0, 110.0);
SetPenSize(3.0);
StrokeRect(aRect);
```
Setting the pen size for a view affects all subsequent calls to StrokeXxx() functions. After changing the pen size and invoking a StrokeXxx() function, you may want to reset the pen size to a thickness of a single pixel:

```
SetPenSize(3.0);
StrokeRect(aRect);
SetPenSize(1.0);
```
#### *Getting the pen size*

The best process to use when altering the pen size is to obtain and save the current pen size, change it, perform the desired drawing using the new pen size, then

restore the pen to the saved size. The BView member function PenSize() allows you to do that. When invoked, PenSize() returns a float that holds the current thickness of the pen. This next snippet provides an example of the use of PenSize():

float savedPenSize; savedPenSize = PenSize(); SetPenSize(3.0); StrokeRect(aRect); SetPenSize(savedPenSize);

#### *PenSize example project*

The PenSize project displays a window that holds six rectangles. As shown in Figure 5-10, the thickness of the outline of each rectangle differs.

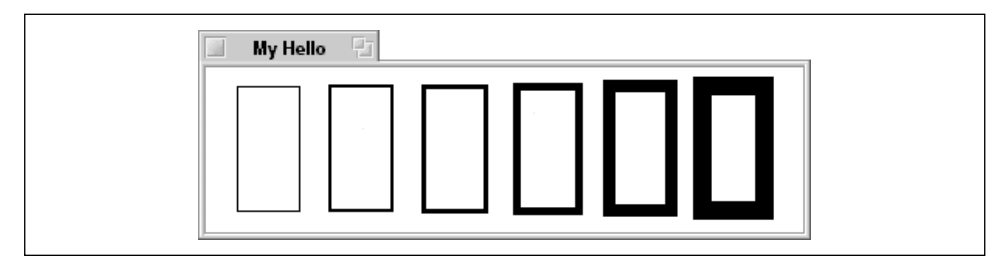

*Figure 5-10. The window that results from running the PenSize program*

As is becoming a habit, the Draw() function of the MyDrawView class does the example's work. The function begins by defining and setting six rectangles. Each rectangle has a width of 40 pixels and a height of 80 pixels. The outline thickness of each rectangle differs due to the call to SetPenSize() that precedes each call to StrokeRect():

```
void MyDrawView::Draw(BRect)
{
    BRect rect1(20.0, 20.0, 60.0, 100.0);
   BRect rect2(80.0, 20.0, 120.0, 100.0);
   BRect rect3(140.0, 20.0, 180.0, 100.0);
    BRect rect5(200.0, 20.0, 240.0, 100.0);
    BRect rect8(260.0, 20.0, 300.0, 100.0);
    BRect rect12(320.0, 20.0, 360.0, 100.0);
    SetPenSize(1.0);
   StrokeRect(rect1);
    SetPenSize(2.0);
    StrokeRect(rect2);
    SetPenSize(3.0);
    StrokeRect(rect3);
```

```
Set PenSize(5,0);
 StrokeRect(rect5);
 SetPenSize(8.0);
 StrokeRect(rect8);
 SetPenSize(12.0);
 StrokeRect(rect12);
```
# *Shapes*

Be claims that the BeOS is an operating system for the graphics community. So it's hoped that the BeOS makes it easy for programmers to support the drawing of both simple and complex shapes. And, of course, it does.

# *Points and Lines*

Drawing a line or lines is drawing at its most basic level. Points are used in specifying where a line should be drawn within a view.

#### *The BPoint class*

A point is represented by a BPoint object. The BPoint object consists of two floating point values, one denoting an x or horizontal coordinate and the other defining a y or vertical coordinate. On a monitor, this coordinate pair matches one particular pixel.

A BPoint object can have values assigned to its coordinate pair members either at the time of declaration or anytime thereafter. At declaration, one of the BPoint constructors can be used to take care of the task of assigning values to the BPoint members:

```
BPoint aPoint(40.0, 70.0);
```
To assign coordinates after the object's declaration, either use the BPoint member function Set() or assign values directly to the x and y data members:

```
BPoint point1;
BPoint point2;
point1.Set(100.0, 200.0);
point2.x = 100.0;point2.y = 200.0;
```
Note the lack of the use of new in the previous line of code, and the direct assignment of values to an object's data members. The point is basic to drawing operations, so Be has defined the BPoint to act like a basic datatype rather than a class. The declaration of a BPoint is all that's needed to actually create a BPoint object. Because the BPoint data members are declared public, direct access is allowed. You've seen a similar situation with the BRect class as well.

#### *Line drawing*

Unlike BPoint, the BeOS defines no BLine class to represent lines. Instead, line drawing takes place using the BView member function StrokeLine(). When invoking this function, you can use a pair of BPoint objects to specify the start and end points of a line, or a single BPoint object to specify just the line's end point. If only the end point is specified, the current pen location in the view is used as the start point. Both types of call to StrokeLine() are demonstrated here:

```
BPoint start1(50.0, 50.0);
BPoint end1(150.0, 50.0);
BPoint start2(20.0, 200.0);
BPoint end2(20.0, 250.0);
StrokeLine(start1, end1);
MovePenTo(start2);
StrokeLine(end2);
```
In the previous snippet, two lines are drawn. The first is a horizontal line 100 pixels in length that is drawn from the point (50.0, 50.0) to the point (150.0, 50). The second is a vertical line 50 pixels in length that is drawn from the point (20.0, 200. 0) to the point (20.0, 250.0).

Both versions of StrokeLine() offer a final optional parameter that specifies a pattern in which the line is drawn. The following snippet draws lines of the same length and location as the previous snippet (assume the same BPoint variables are declared). Here, however, the horizontal line is red and the vertical line is green:

```
rgb_color redColor = {255, 0, 0, 255};
rgb_color greenColor = {0, 255, 0, 255};
SetHighColor(redColor);
SetLowColor(greenColor);
StrokeLine(start1, end1, B_SOLID_HIGH);
MovePenTo(start2);
StrokELine(end2, B_SOLID_LOW);
```
You aren't limited to the Be-defined patterns—any pattern can be used as an argument to StrokeLine(). In this next snippet, the diagonal stripe pattern discussed earlier in this chapter is used. The high color is set to red, and the low color is left in its default state of white. Additionally, the pen size is set to 10.0. The result is a

line 10 pixels in thickness with diagonal red stripes running through it. Figure 5-11 shows the line that is drawn from this snippet:

```
pattern stripePattern = {0xcc, 0x66, 0x33, 0x99, 0xcc, 0x66, 0x33, 0x99};
rgb\_color = \{255, 0, 0, 255\};BPoint start1(50.0, 50.0);
BPoint end1(150.0, 50.0);
SetHighColor(redColor);
```
SetPenSize(10.0);

StrokeLine(start1, end1, stripePattern);

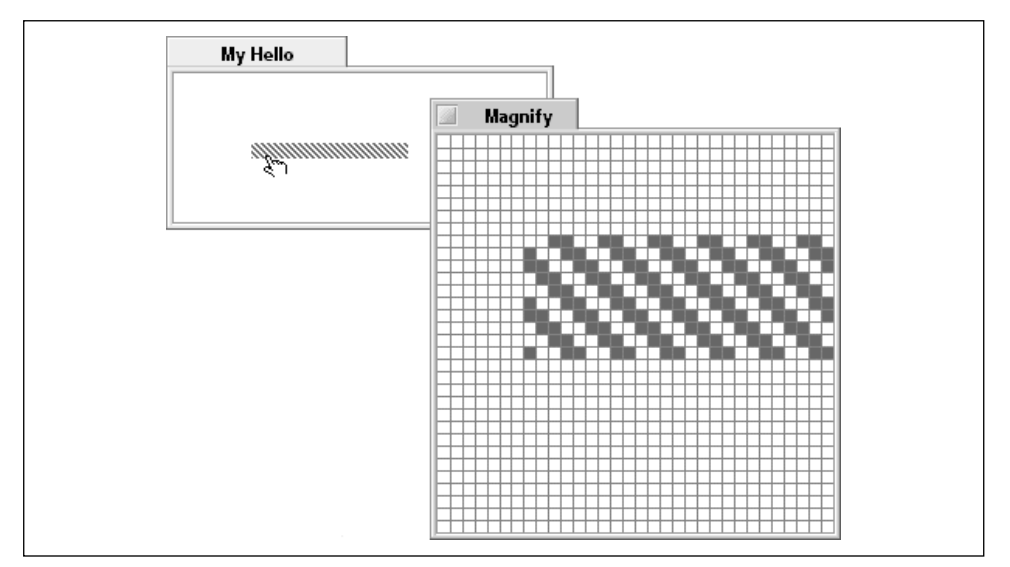

*Figure 5-11. Using the Magnify program to view a thick, patterned line*

#### *PointAndLine example project*

The PointAndLine project is a simple exercise in moving the pen and drawing lines. The resulting program draws the two lines pictured in Figure 5-12.

The MyDrawView member function Draw() has been written to define two BPoint objects that specify the start and end of a horizontal line. After drawing the line, the pen is first moved to the line's start point, and then moved down a number of pixels. StrokeLine() is called again, this time to draw a diagonal line that ends at the same point where the first line ended.

```
void MyDrawView::Draw(BRect)
{
    BPoint point1;
    BPoint point2;
```
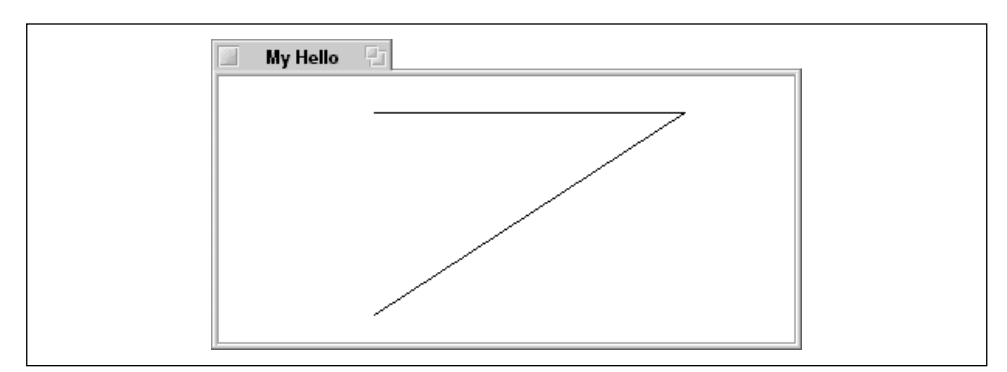

*Figure 5-12. The window that results from running the PointAndLine program*

```
 point1.Set(100.0, 80.0);
 point2.Set(300.0, 80.0);
 StrokeLine(point1, point2);
 MovePenTo(point1);
 MovePenBy(0.0, 130.0);
 StrokeLine(point2);
```
# *Rectangles*

}

The BRect class is used to create objects that represent rectangles. Rectangles are important in their own right, as they're the basis for defining the boundaries of interface elements such as windows and controls. But they are also instrumental in the definition of other shapes, including round rectangles, ellipses, and regions as you'll see ahead.

#### *Setting a rectangle*

A BRect object has four data members of type float: left, top, right, and bottom. Each data member specifies a pixel location that defines one of the four edges of a rectangle. The values of the left and right members are relative to the left edge of the view that is to hold the rectangle, while the values of the top and bottom members are relative to the top edge of the view.

Upon declaration, the boundaries of a BRect object can be set by specifying values for each of the four data members or by listing two points—one of which specifies the rectangle's top left corner while the other specifies the rectangle's bottom right corner. In this next snippet, both of the BRect objects would have the same boundaries:

```
BRect rect1(10.0, 30.0, 110.0, 130.0);
BPoint leftTopPt(10.0, 30.0);
```

```
BPoint rightBottomPt(110.0, 130.0);
BRect rect2(leftTopPt, rightBottomPt);
```
A rectangle's data members can also be set after the BRect object's declaration. Again, the following rectangle shares the same coordinates as the previous two:

BRect aRect;  $aRect.left = 10.0;$  $aRect.top =  $30.0;$$  $aRect.right = 110.0;$  $aRect.bottom = 130.0;$ 

A more efficient means of achieving the above result is to use the BRect member function Set(). The order of the values passed to Set() is left, top, right, bottom:

```
BRect aRect;
aRect.Set(10.0, 30.0, 110.0, 130.0);
```
Like a point, which is represented by a BPoint object, a rectangle is considered basic to drawing. The BRect class is set up so that a BRect object is created upon declaration of a BRect. Additionally, the BRect data members are public, so they can be accessed either directly or via member functions such as Set(). In short, BRect objects and BPoint objects can and should be created on the stack (declared locally).

#### *Drawing a rectangle*

In Chapter 4, you saw that shape drawing is achieved by invoking a BView member function. There, StrokeRect() was called to draw a framing rectangle around a view. In this chapter, you've already seen that a rectangle is filled by calling FillRect(). Both routines accept as an argument a previously set up rectangle. This snippet calls StrokeRect() to frame one rectangle, then calls FillRect() to fill a smaller rectangle centered within the first:

```
BRect outerRect(10.0, 10.0, 160.0, 160.0);
BRect innerRect(30.0, 30.0, 140.0, 140.0);
StrokeRect(outerRect);
FillRect(innerRect);
```
Both StrokeRect() and FillRect() accept an optional pattern parameter. Here the rectangles just defined are drawn with a black and white checkerboard pattern:

```
StrokeRect(outerRect, B_MIXED_COLORS);
FillRect(innerRect, B_MIXED_COLORS);
```
#### *Rectangles example project*

The Rectangles project displays a window consisting of the rectangles shown in Figure 5-13.

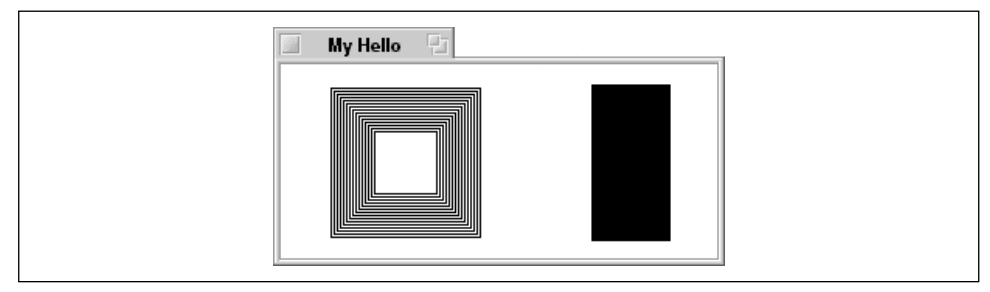

*Figure 5-13. The window that results from running the Rectangles program*

The left rectangle consists of many nested, or inset, rectangles. The MyDrawView member function Draw() sets up what will be the outermost rectangle shown. After the BRect object's boundaries are set, a for loop insets and draws each rectangle. The BRect member function InsetBy() creates the desired inset effect by adjusting the values of the data members of the calling BRect object. After fifteen rectangles are framed one inside the other, a solid black rectangle is drawn to the right of the window:

```
void MyDrawView::Draw(BRect)
{
    int32 i;
    BRect aRect;
    aRect.Set(30.0, 30.0, 130.0, 130.0);
   for (i = 0; i < 15; i++) {
       aRect.InsetBy(2.0, 2.0);
       StrokeRect(aRect);
    }
    aRect.Set(200.0, 30.0, 250.0, 130.0);
    FillRect(aRect);
}
```
#### *Round rectangles*

A rectangle with rounded corners is a shape that appears in both user-interface elements (most buttons are round rectangles) and everyday objects (picture some of the boxes in a flow chart). You can use the BView member function StrokeRoundRect() to take an "ordinary" rectangle—a BRect object—and provide a degree of rounding to each of its corners.

*Shapes 165*

In StrokeRoundRect(), the first argument is a previously set up rectangle. The second and third StrokeRoundRect() parameters specify the amount of rounding to be applied to each corner. Together these two parameters specify the shape of an ellipse; the second parameter establishes the ellipse radius along the x-axis, while the third parameter establishes the ellipse radius along the y-axis. Think of setting an ellipse in each corner of the rectangle and drawing only one quarter of the ellipse in order to form a rounded corner. The following snippet demonstrates a call to StrokeRoundRect():

```
BRect aRect;
aRect.Set(30.0, 30.0, 130.0, 130.0);
StrokeRoundRect(aRect, 20.0, 20.0);
FillRoundRect(aRect, 30.0, 30.0);
```
To fill a round rectangle, call the BView member function FillRoundRect(). The parameters to this function match those used in StrokeRoundRect():

```
BRect aRect;
aRect.Set(30.0, 30.0, 130.0, 130.0);
FillRoundRect(aRect, 20.0, 20.0);
```
Like other BView drawing routines, both StrokeRoundRect() and FillRoundRect() accept an optional pattern argument. Omitting this argument tells the view to use B\_SOLID\_HIGH.

## *Ellipses*

You've seen that a line isn't represented by a class, but is instead drawn using a BView member function. A similar situation exists for an ellipse. And like a round rectangle, an ellipse is specified using a rectangle.

#### *Drawing an ellipse*

After defining a rectangle, an ellipse is drawn by inscribing an oval within the boundaries of the rectangle. The rectangle itself isn't drawn—it simply serves to specify the size of the ellipse. A circle, of course, is an ellipse whose height and width are equal.

The BView member function StrokeEllipse() does the drawing:

```
BRect aRect;
aRect.Set(30.0, 30.0, 130.0, 130.0);
StrokeEllipse(aRect);
```
An ellipse can be filled by the BView member function FillEllipse():

BRect aRect; aRect.Set(200.0, 30.0, 250.0, 130.0); FillEllipse(aRect);

By default, an ellipse is outlined or filled using a solid pattern and the current high color. As with other BView drawing routines, a call to either StrokeEllipse() or FillEllipse() can include an optional second parameter that specifies a different pattern.

An alternate method of specifying the boundaries of an ellipse is to supply StrokeEllipse() or FillEllipse() with a center point and an x-axis and y-axis radius. The next snippet draws a single ellipse that is both outlined and filled. A call to SetLowColor() sets the low color to blue. The subsequent call to FillEllipse() draws an ellipse that is filled with a black and blue checkerboard pattern. Specifying the B\_MIXED\_COLORS pattern in the call to FillEllipse() tells the routine to fill the ellipse with a checkerboard pattern that alternates the current high color (by default, black) with the current low color (which was just set to blue). The call to StrokeEllipse() relies on the current high color (black) to outline the ellipse in a solid pattern (B\_SOLID\_HIGH, since no pattern was specified). Note that when both filling and outlining a single ellipse it's important to call the StrokeEllipse() routine after calling FillEllipse(). If the calling order is reversed, the call to FillEllipse() will obscure whatever outline was drawn by the call to StrokeEllipse():

```
rgb_color blueColor = {0, 0, 255, 255};
BPoint center(100.0, 100.0);
float xRadius = 40.0;
float yRadius = 60.0;
SetLowColor(blueColor):
FillEllipse(center, xRadius, yRadius, B_MIXED_COLORS);
StrokeEllipse(center, xRadius, yRadius);
```
# *Polygons*

A polygon is a closed shape with straight sides. Unlike a rectangle, which consists of sides that must be vertical and horizontal, a polygon can include sides that run diagonally.

#### *Setting up a polygon*

The BPolygon class is used to create objects that represent polygons. When creating a new BPolygon object, pass the BPolygon constructor an array of BPoints that specify the points that make up the vertices of the polygon, along with an int32 value that specifies how many points are in the array. Here's how a BPolygon object representing a three-sided polygon might be defined:

```
BPoint pointArray[3];
int32 numPoints = 3;
BPolygon *aPolygon;
pointArray[0].Set(50.0, 100.0);
pointArray[1].Set(150.0, 20.0);
pointArray[2].Set(250.0, 100.0);
aPolygon = new BPolygon(pointArray, numPoints);
```
The previous snippet creates an array of three BPoint objects. The coordinates of each BPoint object are then assigned by calling the BPoint member function Set(). Next, new is used to create a new BPolygon object whose vertices are defined by the BPoints in the pointArray array.

Alternatively, a BPolygon can be created without immediately defining its vertices. In this case, the polygon can be defined later by calling the BPolygon member function AddPoints(), which adds an array of BPoint objects to the BPolygon object. Here, the same polygon that was defined in the previous snippet is again defined—this time using a call to AddPoints():

```
BPoint pointArray[3];
int32 numPoints = 3;
BPolygon *aPolygon;
aPolygon = new BPolygon();
pointArray[0].Set(50.0, 100.0);
pointArray[1].Set(150.0, 20.0);
pointArray[2].Set(250.0, 100.0);
aPolygon->AddPoints(pointArray, numPoints);
```
#### *Drawing a polygon*

Once a BPolygon object is defined, its outline can be drawn by calling the BView member function StrokePolygon(), or it can be filled in with the BView member function FillPolygon(). If the following call to StrokePolygon() is made after either of the previous two snippets execute, the result is an outlined triangle.

```
StrokePolygon(aPolygon);
```
Note that StrokePolygon() draws the lines of the polygon's edges starting at the first point in the array, and finishes by closing the polygon with a line from the last point back to the first point. Thus, the previous call to StrokePolygon() draws the following three lines.

- From point (50.0, 100.0) to point (150.0, 20.0)
- From point (150.0, 20.0) to point (250.0, 100.0)
- From point (250.0, 100.0) back to point (50.0, 100.0)

A call to FillPolygon() fills the previously defined polygon with a pattern. Here the triangle polygon is filled with the default pattern of B\_SOLID\_HIGH:

FillPolygon(aPolygon);

As you've come to expect from the BView StrokeXxx() and  $FillXXX()$  routines, both StrokePolygon() and FillPolygon() may include an optional pattern polygon that specifies a pattern to use for the outline or fill of the polygon.

Finally, you can include yet one more optional parameter in the polygon drawing routines—a bool value that indicates whether the final shape-closing line should or shouldn't be drawn. By default, this line is drawn to finish up the polygon. If false is passed, a series of connected lines rather than a polygon will be drawn.

#### *Drawing a triangle*

On the previous pages you saw how to define and draw a triangle using a BPolygon object. The BeOS also provides a shortcut for working with this special case of a polygon. It's useful because so many 3D objects are built from dozens of tiny triangles. Instead of defining an array of points and adding those points to a BPolygon object, you can forego the both these steps and simply call one of two BView member functions: StrokeTriangle() or FillTriangle(). Pass the three BPoint objects that define the triangle's vertices. Here, the same triangle that was drawn using a BPolygon object is drawn using a call to StrokeTriangle():

```
BPoint point1;
BPoint point2;
BPoint point3;
point1.Set(50.0, 100.0);
point2.Set(150.0, 20.0);
point3.Set(250.0, 100.0);
StrokeTriangle(point1, point2, point3);
```
As expected, FillTriangle() is invoked in the same manner as StrokeTriangle(). Again as expected, both functions accept an optional pattern parameter.

## *Regions*

A region groups a number of rectangles together into a single BRegion object. This object can then be manipulated as a unit-rotated, colored, and so forth. The rectangles that make up a region can vary in size, and can be defined such that they form one continuous shape or any number of seemingly unrelated shapes. In Figure 5-14, a window has been divided into four areas. Each area holds a single region. That last point is worthy of repeating: the window holds four regions. The rectangles in the area at the bottom left of the window don't form a single, solid area, but because they've been marked to all be a part of a single BRegion object, they collectively make up a single region. The same applies to the rectangles in the lower right area of the window.

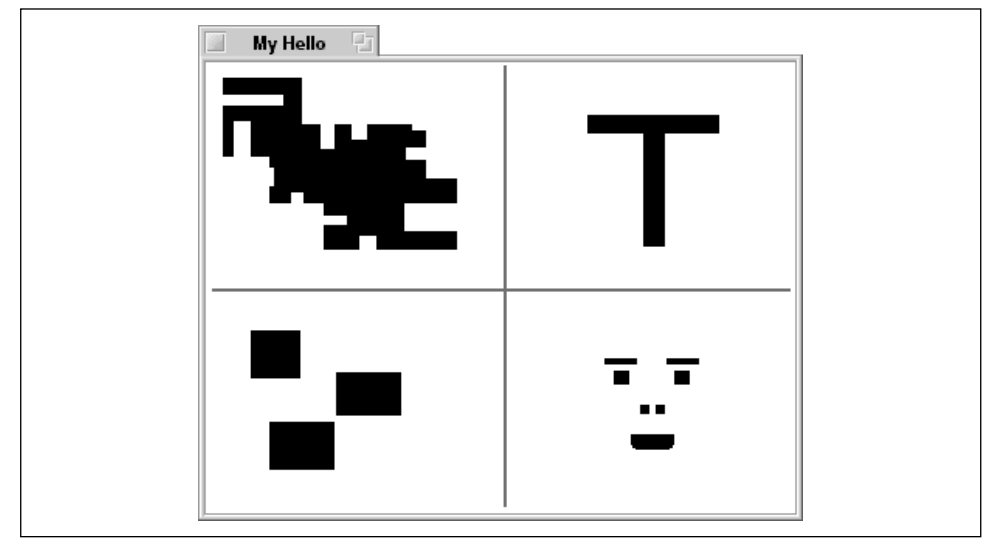

*Figure 5-14. A window displaying four regions*

#### *Setting up a region*

To set up a region, first create a new BRegion object. Then define a rectangle and add that rectangle to the BRegion. In the following snippet, two rectangles are defined and added to a BRegion object named aRegion:

```
BRect aRect;
BRegion *aRegion;
aRegion = new BRegion();
aRect.Set(20.0, 20.0, 70.0, 70.0);
aRegion->Include(aRect);
aRect.Set(50.0, 50.0, 150.0, 100.0);
aRegion->Include(aRect);
```
#### *Drawing a region*

Creating a region and adding rectangles to it defines the area (or areas) the region occupies. It doesn't, however, display the region in a view. To do that, invoke the BView member function FillRegion(). Here, the region that was created in the previous snippet is filled with the default B\_SOLID\_HIGH pattern:

FillRegion(aRegion);

The BRegion object keeps track of all of the constituent rectangles and is responsible for filling each. Like other FillXxx() functions FillRegion() allows you to specify an optional pattern.

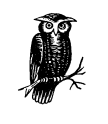

There is no StrokeRegion() member function in the BView class. Because a region can consist of any number of overlapping rectangles, outlining each individual rectangle would result in lines running through the contents of the region.

#### *Testing for inclusion in a region*

One important use of a region is to test where a point lies within an area. If a point lies in any one of the rectangles that defines a region, that point is considered a part of, or belonging to, the region. To test a point for inclusion in a region, call the BRegion member function Contains(). Pass this routine the BPoint object to test, and Contains() will return a bool value that indicates whether or not the tested point lies within the region. In this next snippet, a region consisting of just a single rectangle is defined. A point is then defined and tested for inclusion in this region:

```
BRect aRect(20.0, 20.0, 70.0, 70.0);
BRegion *aRegion;
BPoint aPoint(60.0, 90.0);
aRegion = new BRegion();
aRegion->Include(aRect);
FillRegion(aRegion);
if (aRegion->Contains(aPoint))
    // do something
else
    // do something else
```
#### *Region example project*

The Region project results in a program that displays a window like the one shown in Figure 5-15.

The dark area in Figure 5-15 represents a single region composed of three rectangles. The MyDrawView member function Draw() defines and adds each rectangle in turn to the BRegion object. After all of the rectangles have been

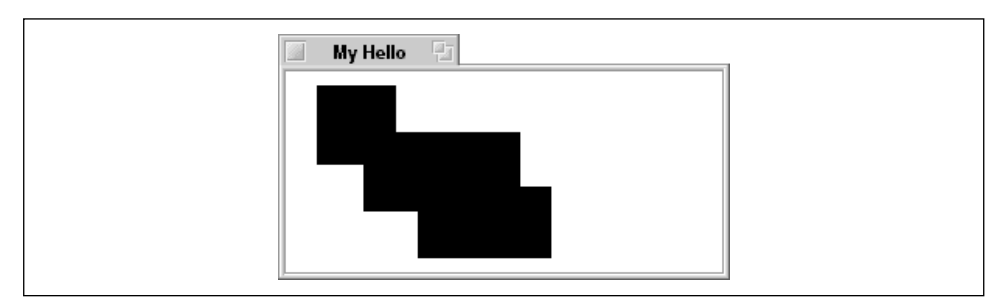

*Figure 5-15. The window that results from running the Region program*

added, FillRegion() is called to fill the entire region with the default pattern of B\_SOLID\_HIGH:

```
void MyDrawView::Draw(BRect)
{
    BRect aRect;
    BRegion *aRegion;
    aRegion = new BRegion();
    aRect.Set(20.0, 20.0, 70.0, 70.0);
    aRegion->Include(aRect);
    aRect.Set(50.0, 50.0, 150.0, 100.0);
    aRegion->Include(aRect);
    aRect.Set(85.0, 85.0, 170.0, 130.0);
    aRegion->Include(aRect);
    FillRegion(aRegion);
}
```
#### *Region point testing example project*

While the region shown in Figure 5-15 is filled, it doesn't have to be. By omitting a call to FillRegion(), it's possible to define a region without making it visible. One practical reason for doing this is for testing mouse button hits. If your program needs to find out whether the user clicked in a particular area of a window—even a very irregularly shaped area—a region that includes the entire area to test can be set up. The BRegion class includes a routine that tests for the inclusion of a BPoint. The BView member function MouseDown() provides your application with a BPoint object that holds the pixel location of the cursor at the time of a mouse button click. By overriding a view's MouseDown() function and implementing it such that it compares the cursor location with the area of the region, your program can easily respond to mouse button clicks in an area of any shape.

The RegionTest project creates a program that draws a region to a window—the same region created by the Region example project and pictured in Figure 5-15.

What's been added is the ability to test for a mouse button click in the region. If the user clicks anywhere in the dark area, the system beep is played. Clicking in the window but outside of the region produces no effect.

To let the MyDrawView view (which occupies the entire area of the window it resides in) respond to mouse button clicks, the program overrides MouseDown(). To enable a MyDrawView object to keep track of its region, a BRegion object has been added as a private data member in the MyDrawView class. Here's the new declaration of the MyDrawView class:

```
class MyDrawView : public BView {
   public:
                     MyDrawView(BRect frame, char *name);
       virtual void AttachedToWindow();
       virtual void Draw(BRect updateRect);
       virtual void MouseDown(BPoint point);
    private:
       BRegion *fThreeRectRegion;
};
```
In the previous example (the Region project), the region was set up in the Draw() function. Because in that project the MyDrawView class didn't retain the information about the region (it didn't define a BRegion object as a data member), it was necessary to recalculate the region's area each time the view it resided in needed updating. Now that the view retains this information, the BRegion needs to be set up only once. The MyDrawView constructor is used for that purpose:

```
MyDrawView::MyDrawView(BRect rect, char *name)
     : BView(rect, name, B_FOLLOW_ALL, B_WILL_DRAW)
{
    BRect aRect;
    fThreeRectRegion = new BRegion();
    aRect.Set(20.0, 20.0, 70.0, 70.0);
    fThreeRectRegion->Include(aRect);
    aRect.Set(50.0, 50.0, 150.0, 100.0);
    fThreeRectRegion->Include(aRect);
    aRect.Set(85.0, 85.0, 170.0, 130.0);
    fThreeRectRegion->Include(aRect);
}
```
With the BRegion construction moved to the MyDrawView constructor, the implementation of the MyDrawView member function Draw() is reduced to nothing more than a call to FillRegion():

```
void MyDrawView::Draw(BRect)
{
```

```
 FillRegion(fThreeRectRegion);
}
```
Implementing the MouseDown() routine for the MyDrawView class is as easy as comparing the cursor location (supplied by the system when it automatically invokes MouseDown()) to the area of the region. The BRegion member function Contains() handles that task:

```
void MyDrawView::MouseDown(BPoint point)
{
    if (fThreeRectRegion->Contains(point))
       beep();
}
```
If the cursor is over any part of the region when the mouse button is clicked, the computer beeps. Your more sophisticated program will of course find something more interesting to do in response to the user clicking the mouse button in a region!

## *Pictures*

Now that you know about the myriad shapes the BeOS allows you to draw, you'll appreciate the BPicture class. A BPicture object consists of any number of shapes of any type. Once defined, this combination of one, two, or hundreds of shapes can be quickly drawn and redrawn with a single function call.

#### *Setting up a picture*

A picture object is created by using new to allocate memory for an empty, temporary BPicture. The creation of the new object takes place within a call to the BView member function BeginPicture(). Doing so instructs the view to store the results of subsequent calls to BView drawing functions in the picture object, as opposed to drawing the results of the calls to the view (as is normally the case). When the picture is considered complete, the BView member function EndPicture() is called. This routine returns the completed temporary picture object. This temporary object should be assigned to an application-defined BPicture object. The following snippet provides an example:

```
BPicture *aPicture;
BeginPicture(new BPicture);
   BRect aRect;
    aRect.Set(10.0, 10.0, 30.0, 30.0);
   FillRect(aRect);
   MovePenTo(40.0, 10.0);
   StrokeLine(BPoint(60.0, 10.0));
aPicture = EndPicture();
```
For simplicity, the previous snippet defines a picture that consists of a small filledin rectangle and a short, horizontal line. Your own pictures may prove to be far more complex. In particular, you'll want to include calls such as  $SetFont(),$ SetPenSize(), and so forth in order to set up the drawing environment appropriate to your drawing. If such calls aren't made, the state of the view's drawing environment at the time the picture is created will be used when the picture is later drawn.

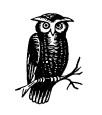

The previous snippet indents the code between the BeginPicture() and EndPicture() calls for purely aesthetic reasons. Doing so isn't necessary, but it does make it obvious just what code the picture object consists of.

Completing a picture by calling EndPicture() doesn't prohibit you from adding to that same picture at a later time. To add to an existing BPicture object, pass that object to BeginPicture() and start drawing. After calling EndPicture(), the new drawing code will be a part of the existing picture. Here the previous picture-creating snippet is repeated. After the picture is completed, it is reopened and a vertical line is added to it:

```
BPicture *aPicture;
BeginPicture(new BPicture);
    BRect aRect;
    aRect.Set(10.0, 10.0, 30.0, 30.0);
   FillRect(aRect);
    MovePenTo(40.0, 10.0);
    StrokeLine(BPoint(60.0, 10.0));
aPicture = EndPicture();
...
...
BeginPicture(aPicture);
    MovePEnTo(10.0, 40.0);
    StrokeLine(BPoint(10.0, 60.0));
aPicture = EndPicture();
```
#### *Drawing a picture*

Once defined, a picture is drawn by invoking the BView member function DrawPicture(). Just pass the picture as the argument:

```
DrawPicture(aPicture);
```
Before calling DrawPicture(), specify the starting position of the picture by moving the pen to where the upper left corner should be. Alternately, a BPoint object can be passed to DrawPicture() to denote where drawing should start. Both techniques are shown here. The result of executing the code will be two identical pictures, one beneath the other.

```
BPicture *aPicture;
BeginPicture(new BPicture);
    // line and shape-drawing code here
aPicture = EndPicture();
MovePenTo(100.0, 20.0);
DrawPicture(aPicture);
```
DrawPicture(aPicture, BPoint(100.0, 250.0);

Keep in mind that if a picture hasn't set up its drawing environment, the state of the view at the time the picture was created is used when the picture is drawn. If the view's graphic state happened to be in its default state (a high color of black, a pen size of 1.0, and so forth), the drawing will be made as expected. However, if any of the view's graphic settings were altered at some point before the picture was created, the drawing of the picture may occur with unpredictable and undesirable effects. Consider the previous snippet. If a call to  $SetPenSize(10.0)$  had been made somewhere before the call to BeginPicture(), any line drawing done by the aPicture picture would include lines with a thickness of 10 pixels. That most likely won't be the desired effect. If the picture is to draw lines with a thickness of 1 pixel, then a call to  $SetPenSize(1.0)$  should be made in the picture-defining code, like this:

```
BPicture *aPicture;
BeginPicture(new BPicture);
    SetPenSize(1.0);
    // line and shape-drawing code here
aPicture = EndPicture();
```
You don't have to keep track and reverse changes that are made to the drawing environment by a picture. That is, after a call to EndPicture(), your code doesn't need to restore the view's environment to its pre-BeginPicture() state. That's because all environmental changes that are made between calls to BeginPicture() and EndPicture() apply only to the picture, not to the view.

#### *Picture example project*

The Picture project draws a number of cascading rectangles, as shown in Figure 5-16.

For this project I've added a private data member BPicture object named fPicture to the MyDrawView class. In the MyDrawView member function AttachedToWindow(), this picture is created and defined. A for loop is used to set up the numerous offset rectangles that make up the picture.

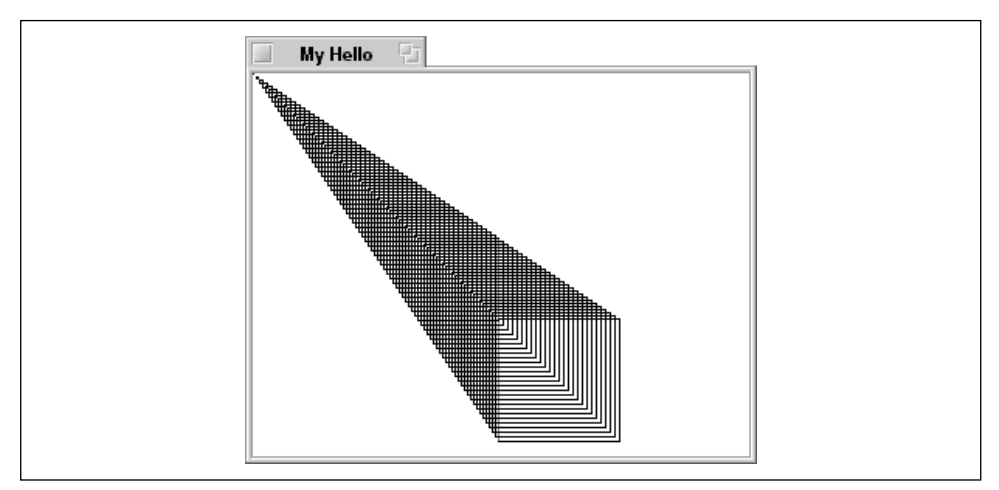

*Figure 5-16. The window that results from running the Picture program*

```
void MyDrawView::AttachedToWindow()
{
    SetFont(be_bold_font);
    SetFontSize(24);
    BeginPicture(new BPicture);
       BRect aRect;
       int32 i;
       for (i=0; i<80; i++) {
          aRect.Set(i*2, i*2, i*3, i*3);
          StrokeRect(aRect);
       }
    fPicture = EndPicture();
}
```
While the temptation is to define the picture in the MyDrawView constructor (it is, after all, an initialization act), the code must instead appear in the AttachedToWindow() routine. The BPicture definition relies on the current state of the view the picture belongs to, and the view's state isn't completely set up until AttachedToWindow() executes.

Once the picture is set up and saved in the fPicture data member, a MyDrawView object can make use of it. That's done in the Draw() function, where a call to MovePenTo() ensures that the drawing will start in the top left corner of the view (and, because the view is the same size as the window, the top left corner of the window). A call to DrawPicture() performs the drawing:

```
void MyDrawView::Draw(BRect)
{
   MovePenTo(0.0, 0.0);
    DrawPicture(fPicture);
}
```